# 二、新生選課步驟說明 【承辦單位:課務組 電話分機 7520】

- 說明:
	- 1.8 月 25 日(二)10:00 起,開放上網選課。
	- 2.[由學生校園資訊系統\(http://stucis.ttu.edu.tw\)](http://stucis.ttu.edu.tw/)登入,(第一次登入輸入學號及身分 證字號,身分證字號第一個英文字須大寫。無中華民國國籍之境外學生,請用F 加學號 代替身分證字號),變更密碼後,重新登入進行選課事宜。
	- 3.大同大學校訂共同必修科目及學分及大同大學學生選課辦法請見第十、十一。

4.其他選課問題請參考課務組網頁[【選課](http://curri.ttu.edu.tw/files/11-1039-594.php) Q&A】,各系課程請參見各系網頁。

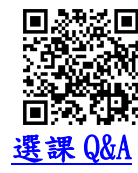

#### 步驟:

Step1:由大同大學[【學生校園資訊系統】](http://stucis.ttu.edu.tw/)輸入【學號】與【密碼】登入系統

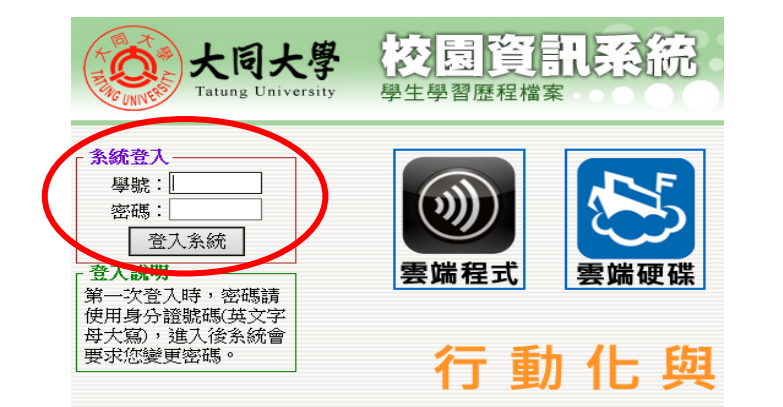

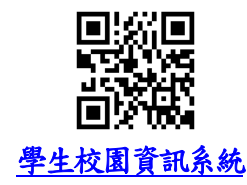

## Step2:點選【選課】

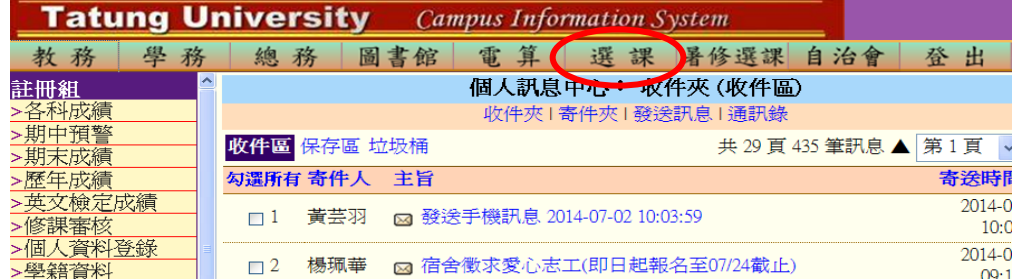

### Step3:選課頁面點選【各班課程】

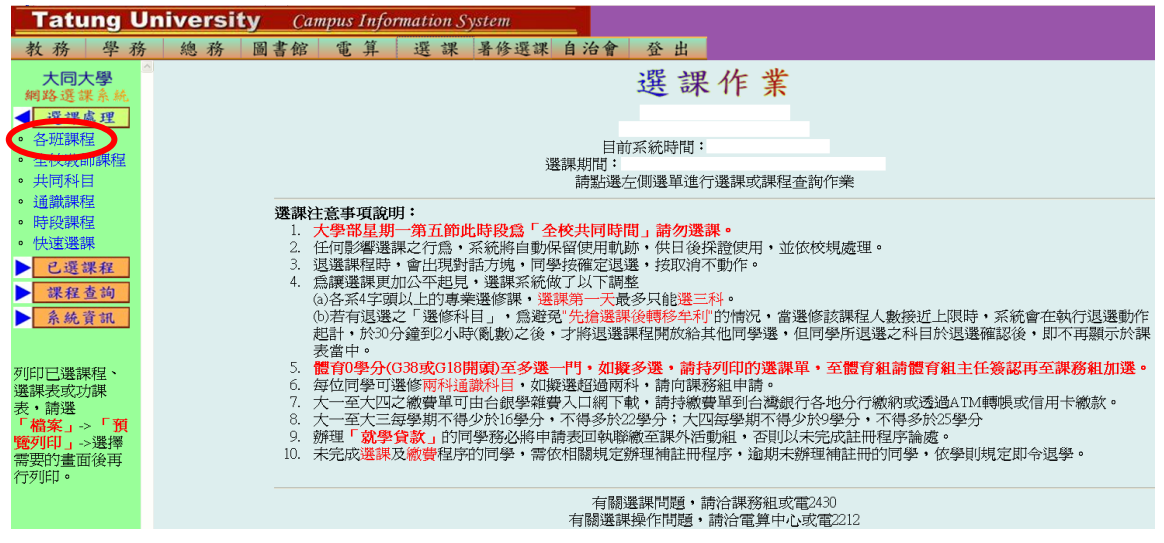

Step4: 開始選課⇒於下拉式選單選擇系所、班級,即可顯示該班級所開之課程⇒

點選【 課程加選; X 課程退選】

#### 選課規則:

- 1. 英文(一)或英文(三)為能力分班,請勿勾選。
- 2. 「現代公民素養」/「社會設計」及「勞作教育」為單學期必修課程,若「各班課程」課表未 列出,則大一下學期再選修。「勞作教育」若為單班學系請依附註說明單號或雙號選修。
- 3. 「勞作教育」分班級勞作及志工性質,請依興趣擇一勾選。
- 4. 人數上限為 0 人的必修課程由課務組匯入修課名單,不需勾選,其餘必修課程皆需勾選,若 因抵免或其他原因不修,請先與班級導師洽詢;選修課程依興趣自由選擇。

各系所英文代碼

C:化工生技系所

H:工程學院學士班

Q:工程管理學程

T:材料系所 V:媒體系 W:通訊所

B:經營系所

D:工設系所 E:電機系所

I:資工系所 K:設科所 L:應外系 M:機械系所 N:資經系所

5. 確認已選學分數是否介於 13~22 學分,若不足請加選至 13 學分,若超過請退選至 22 學分

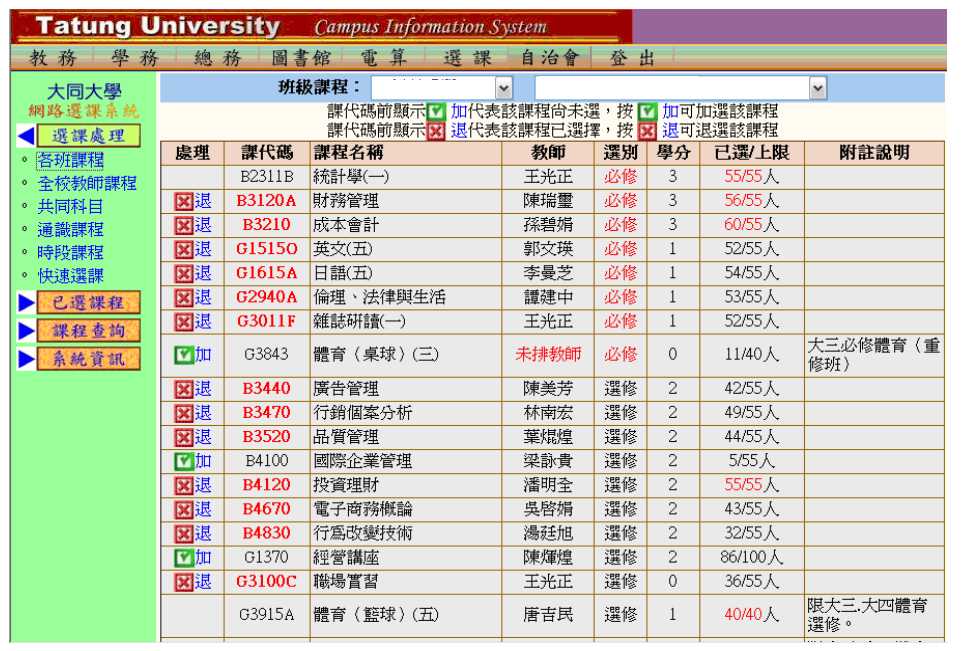

Step5:登出